## **Baird, Kevin (WSP)**

**From:** Baird, Kevin (WSP) Sent: Sent: Thursday, December 1, 2022 8:22 AM **Subject:** WSP Firearms Background Division Update - December 2022

Hello!

We here at the Firearms Background Division hope you all had a wonderful Thanksgiving and would like to wish you the best for the last month of 2022.

This month's update won't have much to say, but…lots of pictures! We are about 95% complete with the FFL portal for the Secure Automated Firearms E‐Check (SAFE) system, and thought you might like to see what it looks like!

When you, as an FFL, sign into SAFE you'll be taken to your 'Dashboard', where you will see checks you have submitted and where they are in the process. No longer will you have to wonder if the background check was even received…

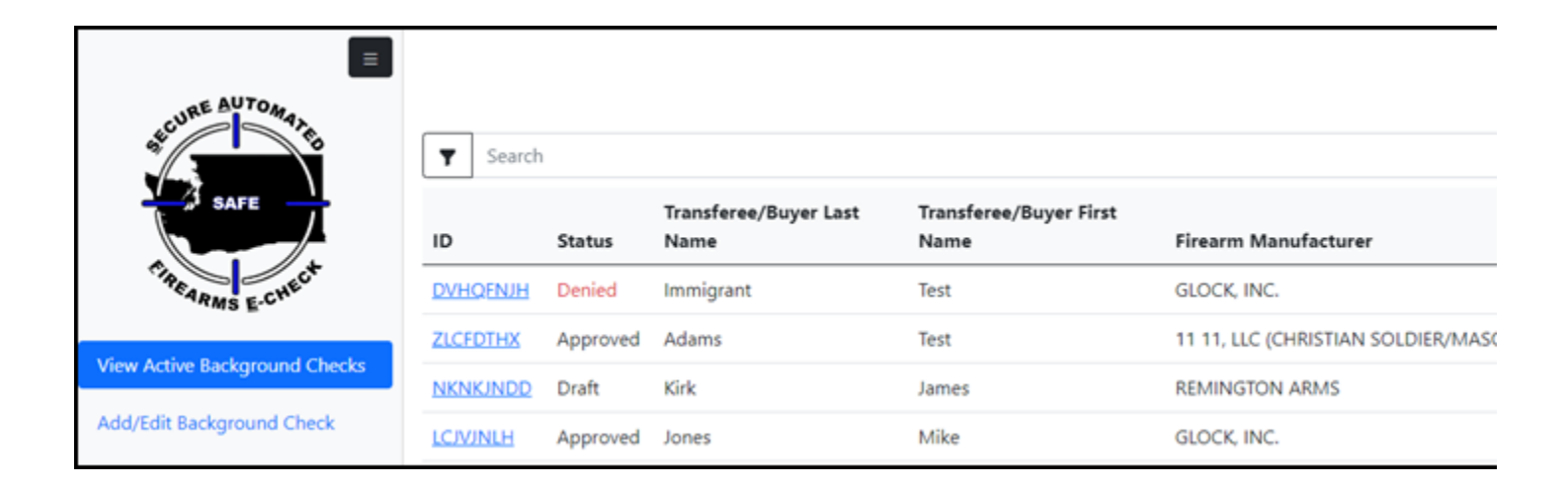

To submit a background check, you'll start by entering the firearm information. You may enter as many as you'd like by clicking on 'Add firearm…' SAFE will also generate the 4473 continuation sheet (Form 5300.9A) should there be more than three firearms.

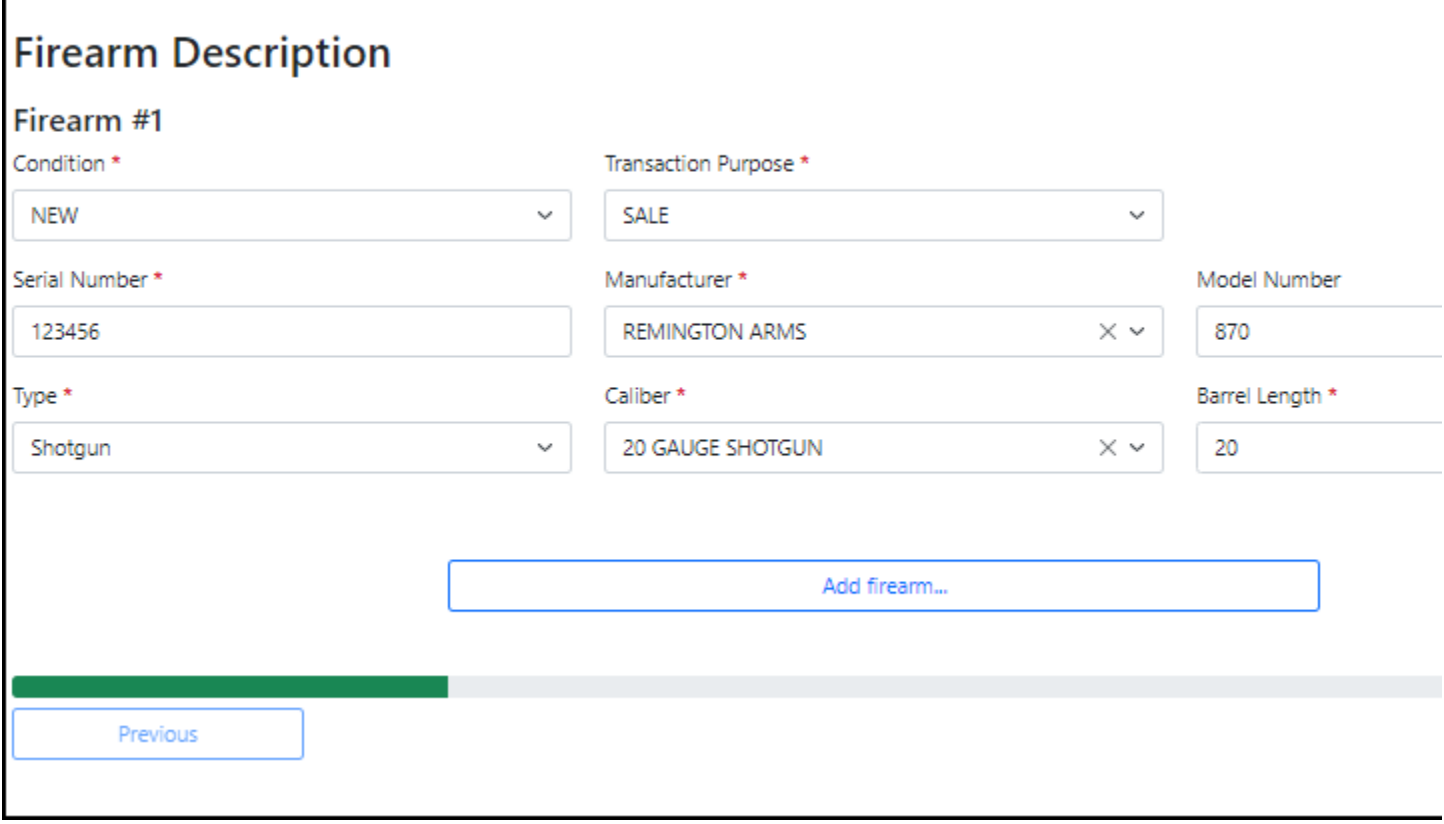

After clicking the 'Next" button, you will be taken to the screen to enter the information from the ATF Form 4473 Part B. You may enter the information off of the 4473 after the customer has completed it or turn the computer to the customer and have them fill it out. But, we've also included the ability for the FFL to simply enter a code (where it says "Enter Buyer Code") provided by the customer to fill in all those fields. To do this, you could have a kiosk‐type setup in your store where customers can fill out all this information, and then SAFE will generate the code. But, EVEN BETTER…the customer can do it on their phone, tablet, or home computer before they even get to your store!

Once you enter the code, this page and the following page will both be automatically filled in for you…saving lots of time and effort! Also, there are some fields that only become available for filling in based on how the customer answers, an example is the "Residence Information" section. If a customer indicates they are not a US Citizen, then additional fields for I‐94/USCIS/Alien ID numbers appear.

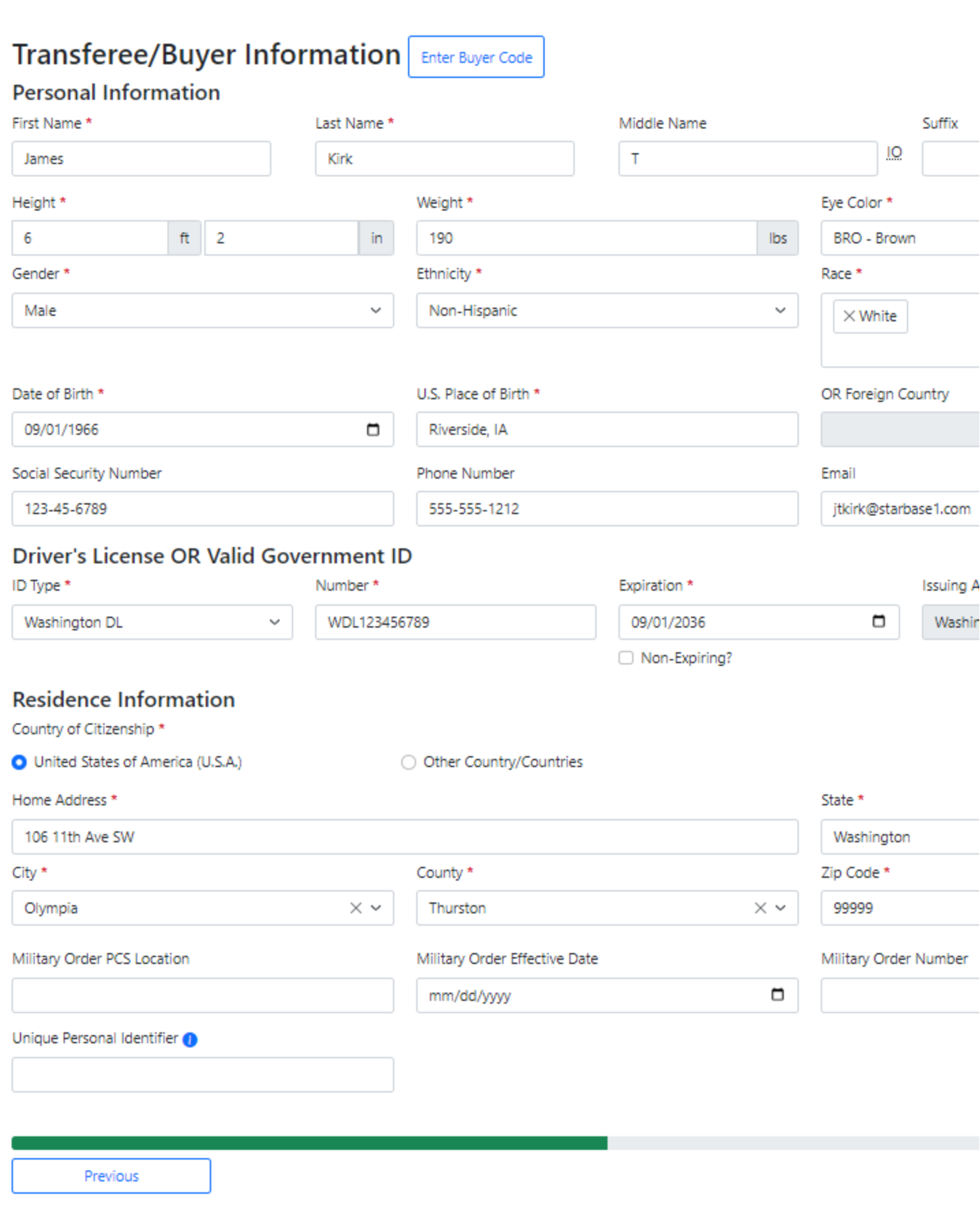

After clicking 'Next', the attestations page is shown. This page has all the attestations from the 4473, and if a handgun, semiautomatic rifle, or 'other' is involved, then the a few more from the DOL Firearm Transfer Application (FTA) form will appear.

## **Transferee/Buyer Questions**

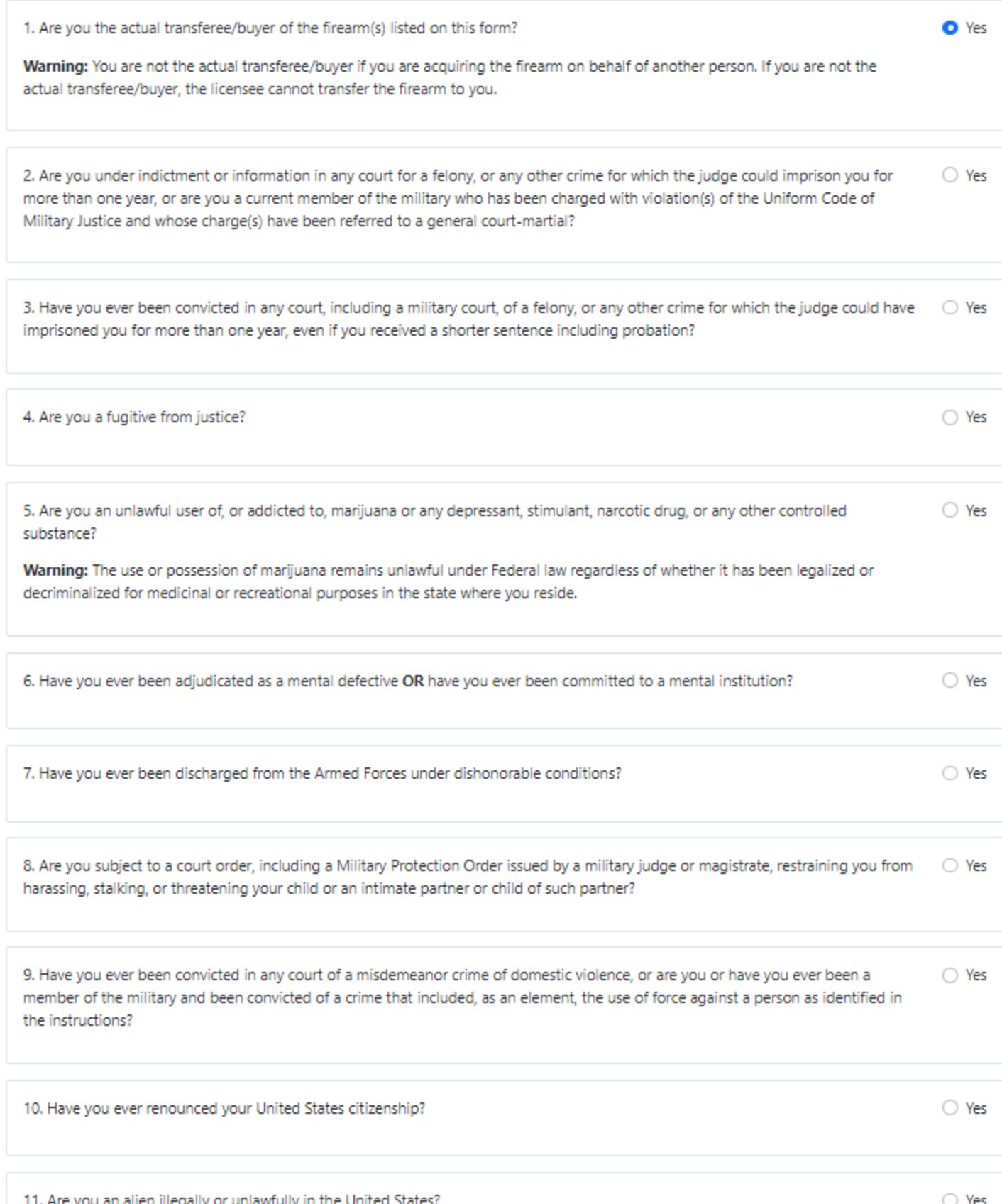

And finally, the last page is a confirmation summary page for you to review all the information is correct, and give you the opportunity to print the 4473 for the customer's wet signature before submitting the information for the background check. For those of you who use third party software to collect electronic signatures, you'll still be able to do that in your system.

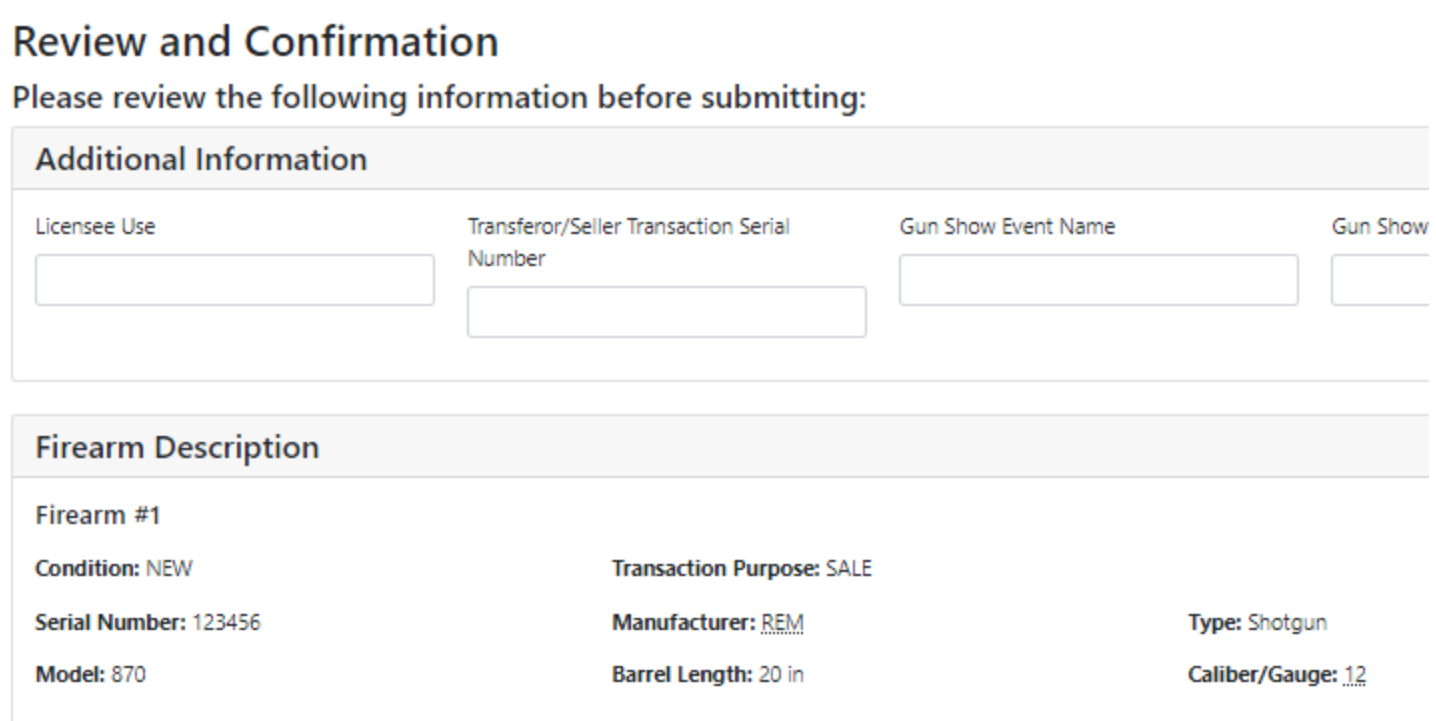

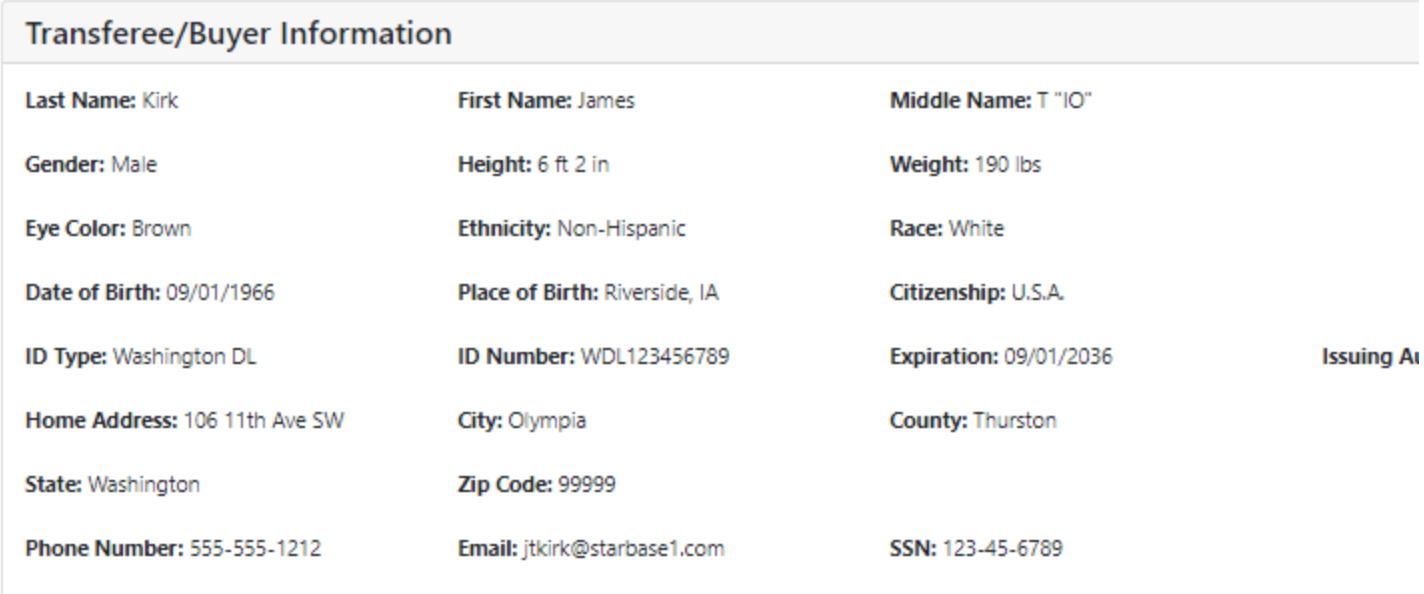

## **Transferee/Buyer Questions**

Are you the actual transferee/buyer of the firearm(s) listed on this form? Yes

Are you under indictment or information in any court for a felony, or any other crime for which the judge could imprison you for more thar current member of the military who has been charged with violation(s) of the Uniform Code of Military Justice and whose charge(s) have b court-martial? No

Have you ever been convicted in any court, including a military court, of a felony, or any other crime for which the judge could have impris year, even if you received a shorter sentence including probation? No

Are vou a funitive from instice? No

We hope you like what you see, but if you have questions or concerns, please don't hesitate to respond to this email with your feedback.

Thank you,

Kevin

## **Kevin L. Baird**

Assistant Commander Firearms Background Division Phone: (360) 704‐7842 | VoIP: 11842 Email: Kevin.Baird@wsp.wa.gov Washington State Patrol *– "Service with Humility"*